**Інтернет-магазин е в Притернет-маг**<br>Депостоварів **SKYPE ТЕЛЕФОНИ 0 (800) 800 130 km-130(050) 462 0 130 (063) 462 0 130 COM.UA (067) 462 0 130**

**АВТОМАГНІТОЛИ** — Магнітоли • Медіа-ресівери та станції • Штатні магнітоли • CD/DVD чейнджери • FM-модулятори/USB адаптери • Flash пам'ять • Перехідні рамки та роз'єми • Антени • Аксесуари | **АВТОЗВУК** — Акустика • Підсилювачі • Сабвуфери • Процесори • Кросовери • Навушники • Аксесуари | **БОРТОВІ КОМП'ЮТЕРИ** — Універсальні комп'ютери • Модельні комп'ютери • Аксесуари | **GPS НАВІГАТОРИ** — Портативні GPS • Вмонтовані GPS • GPS модулі • GPS трекери • Антени для GPS навігаторів • Аксесуари | **ВІДЕОПРИСТРОЇ** — Відеореєстратори • Телевізори та монітори • Автомобільні ТВ тюнери • Камери • Видеомодулі • Транскодери • Автомобільні ТВ антени • Аксесуари | **ОХОРОННІ СИСТЕМИ** — Автосигналізації • Мотосигналізації • Механічні блокувальники • Іммобілайзери • Датчики • Аксесуари | **ОПТИКА ТА СВІТЛО** — Ксенон • Біксенон • Лампи • Світлодіоди • Стробоскопи • Оптика і фари • Омивачі фар • Датчики світла, дощу • Аксесуари | **ПАРКТРОНІКИ ТА ДЗЕРКАЛА** — Задні парктроніки • Передні парктроніки • Комбіновані парктроніки • Дзеркала заднього виду • Аксесуари | **ПІДІГРІВ ТА ОХОЛОДЖЕННЯ** — Підігріви сидінь • Підігріви дзеркал • Підігріви двірників • Підігріви двигунів • Автоколодильники • Автокондиціонери • Аксесуари | **ТЮНІНГ** — Віброізоляція • Шумоізоляція • Тонувальна плівка • Аксесуари | **АВТОАКСЕСУАРИ** — Радар-детектори • Гучний зв'язок, Bluetooth • Склопідіймачі • Компресори • Звукові сигнали, СГП • Вимірювальні прилади • Автопилососи • Автокрісла • Різне | **МОНТАЖНЕ ОБЛАДНАННЯ** — Інсталяційні комплекти • Оббивні матеріали • Декоративні решітки • Фазоінвертори • Кабель та провід • Інструменти • Різне | **ЖИВЛЕННЯ** — Акумулятори • Перетворювачі • Пуско-заряджувальні пристрої • Конденсатори • Аксесуари | **МОРСЬКА ЕЛЕКТРОНІКА ТА ЗВУК** — Морські магнітоли • Морська акустика • Морські сабвуфери • Морські підсилювачі • Аксесуари | **АВТОХІМІЯ ТА КОСМЕТИКА** — Присадки • Рідини омивача • Засоби по догляду • Поліролі • Ароматизатори • Клеї та герметики | **РІДИНИ ТА МАСЛА** — Моторні масла • Трансмісійні масла • Гальмівні рідини • Антифризи • Технічні змазки

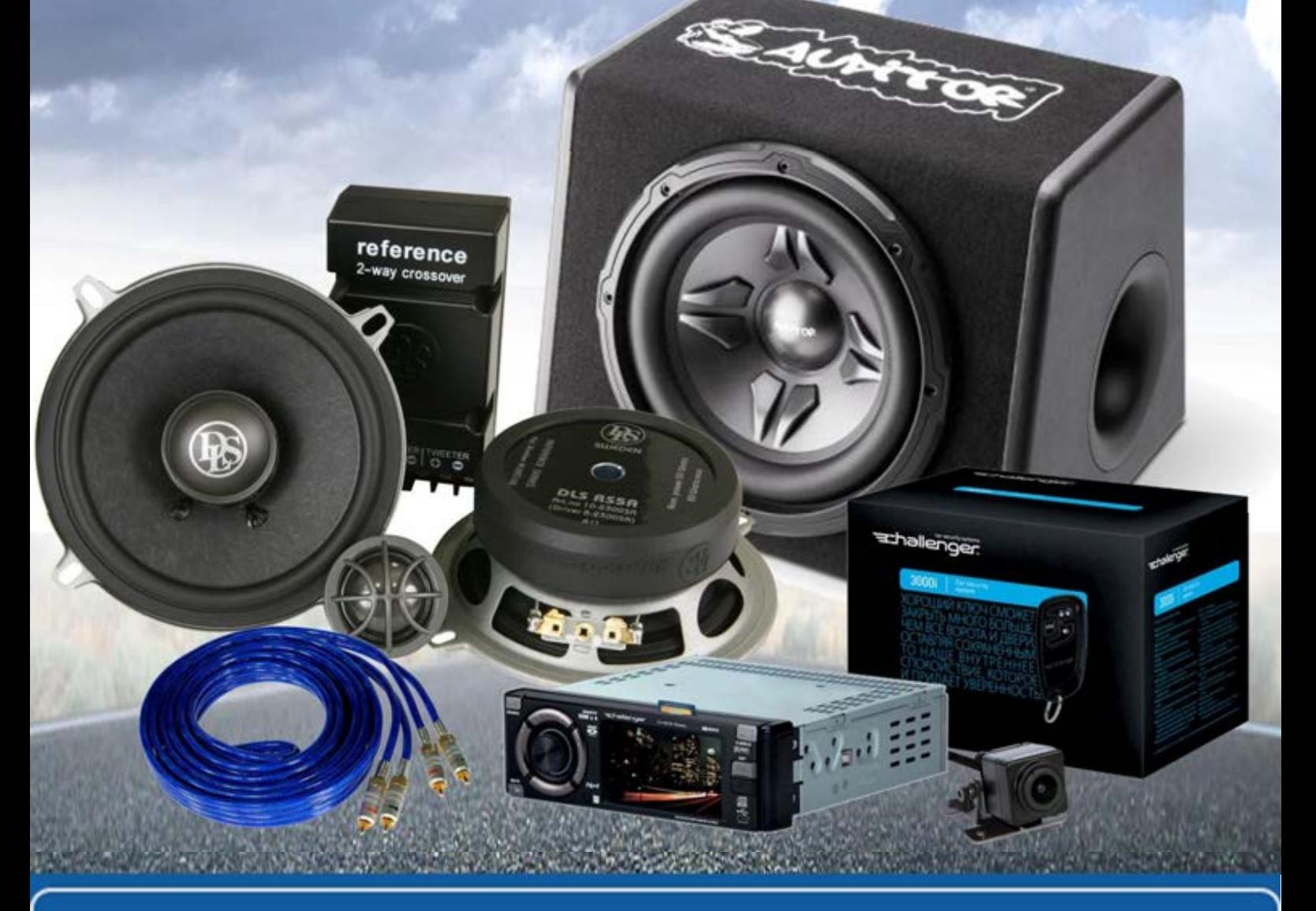

**У магазині «130» ви можете знайти та купити у Києві з доставкою по місту та Україні практично все для вашого автомобіля. Наші досвідчені консультанти нададуть вам вичерпну інформацію та допоможуть підібрати саме те, що ви шукаєте. Чекаємо вас за адресою**

# **http**s**://130.com.ua**

# **Інструкція з експлуатації мультимедійної системи на платформі T90**

# **Основні можливості — розпізнавання жестів**

Мультимедійна система розпізнає жести, які розділяються на такі види: коротке натискання, довге натискання, тривале протягування, перетягування і т. д. Якщо для однієї функції використовуються різні жести, реакції на їх виконання не будуть однаковими. Щоб почати користуватися мультимедійною системою, користувачу слід провести пальцем по сенсорному екрані.

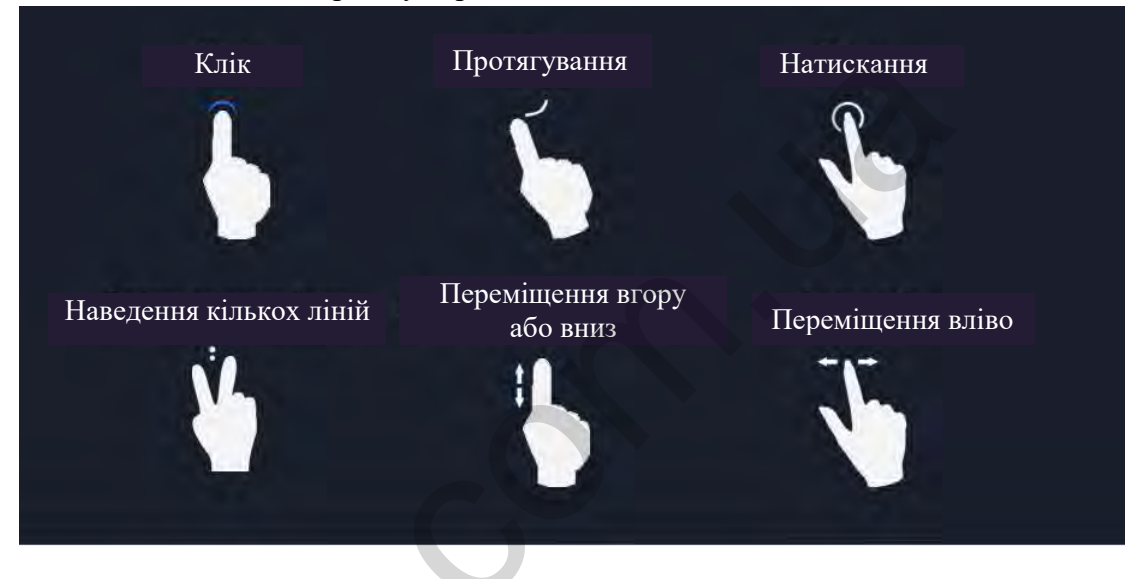

# **Інтерфейс системи – головне меню**

Після вмикання мультимедійної системи відкривається сторінка головного меню. На ній користувач побачить ярлики додатків, які використовуються найчастіше. Для налаштування сторінки йому необхідно виконати довге натискання на шпалери.

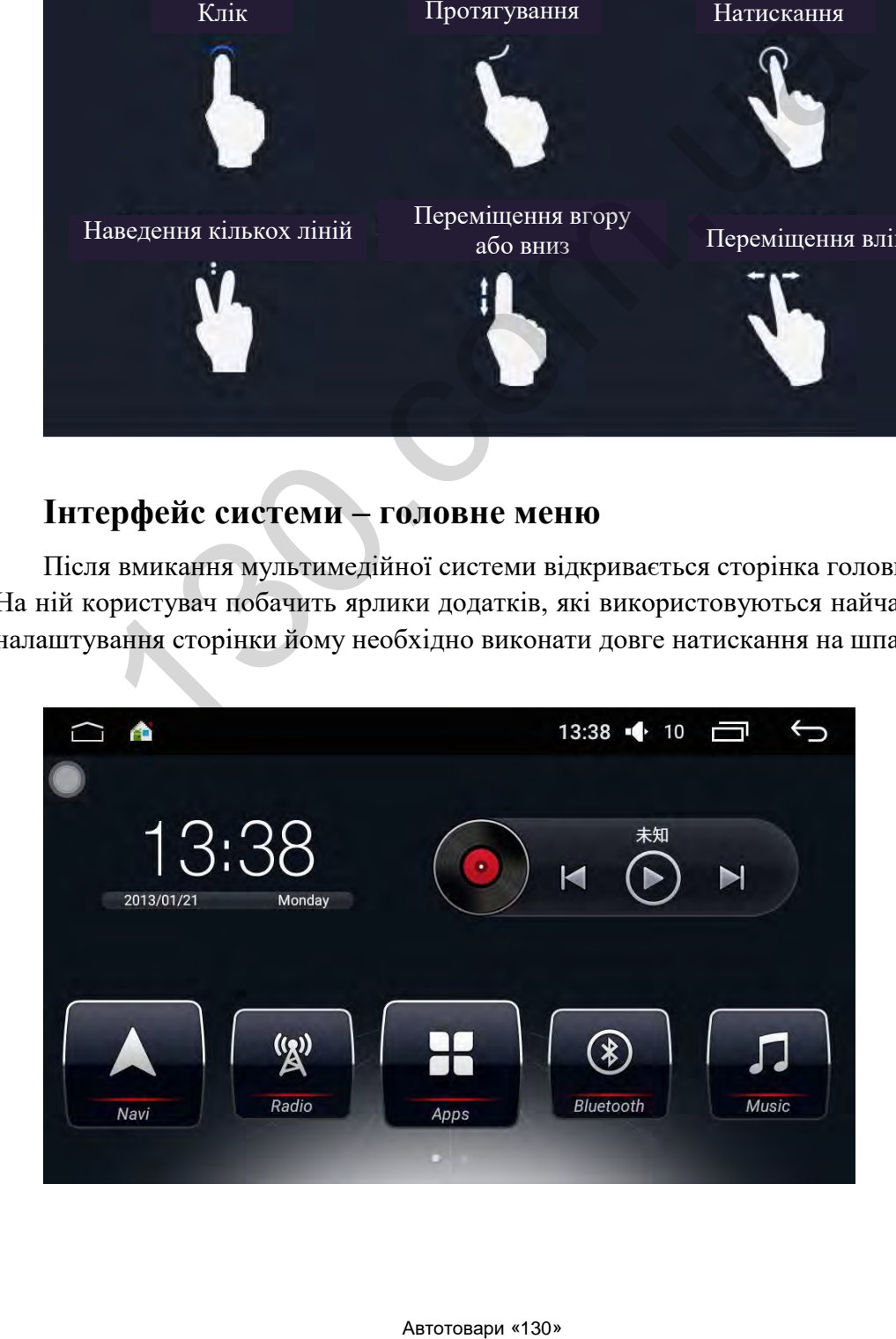

# **Інтерфейс системи – інтерфейс додатків**

Натисніть клавішу Menu (Меню), щоб перейти до списку додатків. На цій сторінці відображаються всі інстальовані в автомобілі додатки. Тут користувач може віднайти ярлики додатків, що використовуються найчастіше.

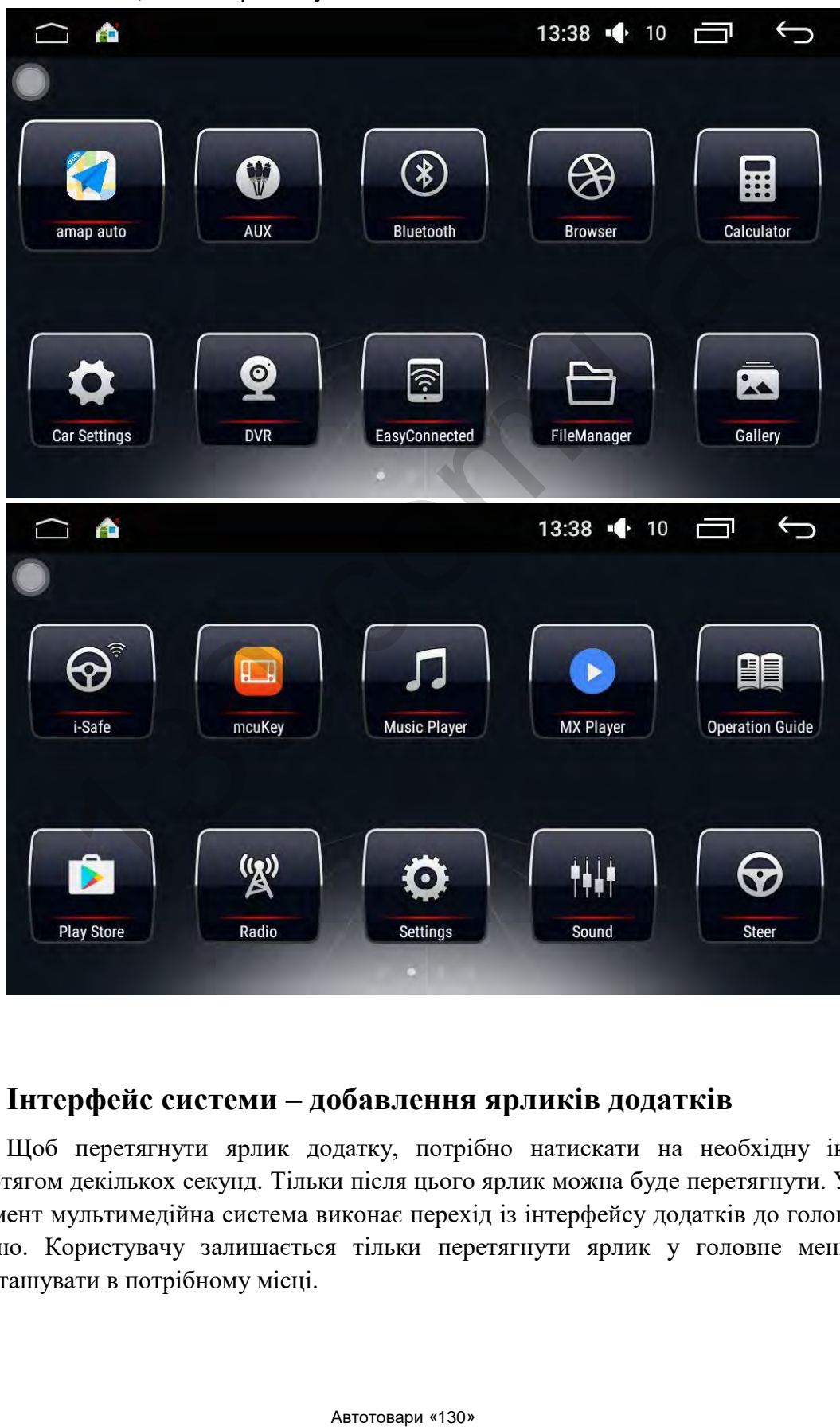

# **Інтерфейс системи – добавлення ярликів додатків**

Щоб перетягнути ярлик додатку, потрібно натискати на необхідну іконку протягом декількох секунд. Тільки після цього ярлик можна буде перетягнути. У цей момент мультимедійна система виконає перехід із інтерфейсу додатків до головного меню. Користувачу залишається тільки перетягнути ярлик у головне меню та розташувати в потрібному місці.

#### **Інтерфейс системи – добавляння віджетів**

Виконайте довге натискання на порожнє поле у головному меню або перейдіть до інтерфейсу додатків. Там Ви побачите невеликі клавіші. Вибравши віджет, користувач може перетягнути іконку додатку в головне меню, щоб додати до віджетів.

#### **Інтерфейс системи – видалення ярлика додатку**

Клавіша Delete (Видалити) з'явиться на дисплеї після того, як користувач натисне на іконку додатку або віджета у головному меню. Коли користувач перемістить ярлик або віджет до клавіші Delete (Видалити), він буде виділений червоним кольором, а потім зникне.

#### **Інтерфейс системи – налаштування додатку навігації**

Якщо натиснути клавішу навігації в головному меню, то з лівої сторони з'явиться повідомлення про те, що для додатку навігації не налаштоване вікно з попередженням.

Натисніть клавішу Settings (Налаштування) у правій нижній частині. Якщо додаток навігації не встановлено, інсталюйте відповідне програмне забезпечення навігації, наприклад, німецького виробника. Налаштуйте автозапуск для щойно встановленого додатку навігації.

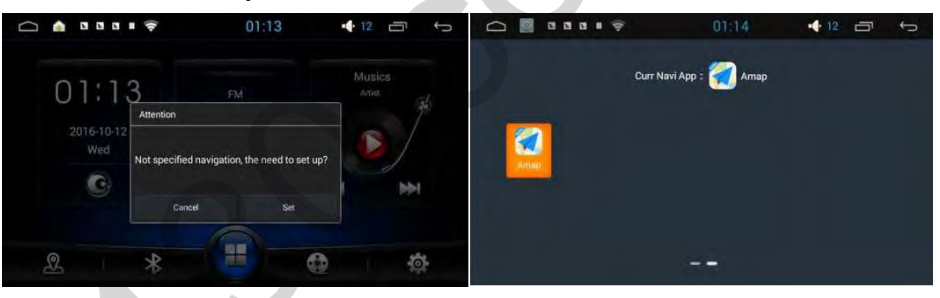

# **Радіо**

Радіо мультимедійної системи здатне приймати сигнали різних радіостанцій. Однак у користувача є можливість зберегти 6 улюблених радіостанцій. Користувачу не доведеться шукати ці радіопрограми знову. Завдяки клавішам p1-p6 він зможе швидко увімкнути одну із улюблених радіостанцій.

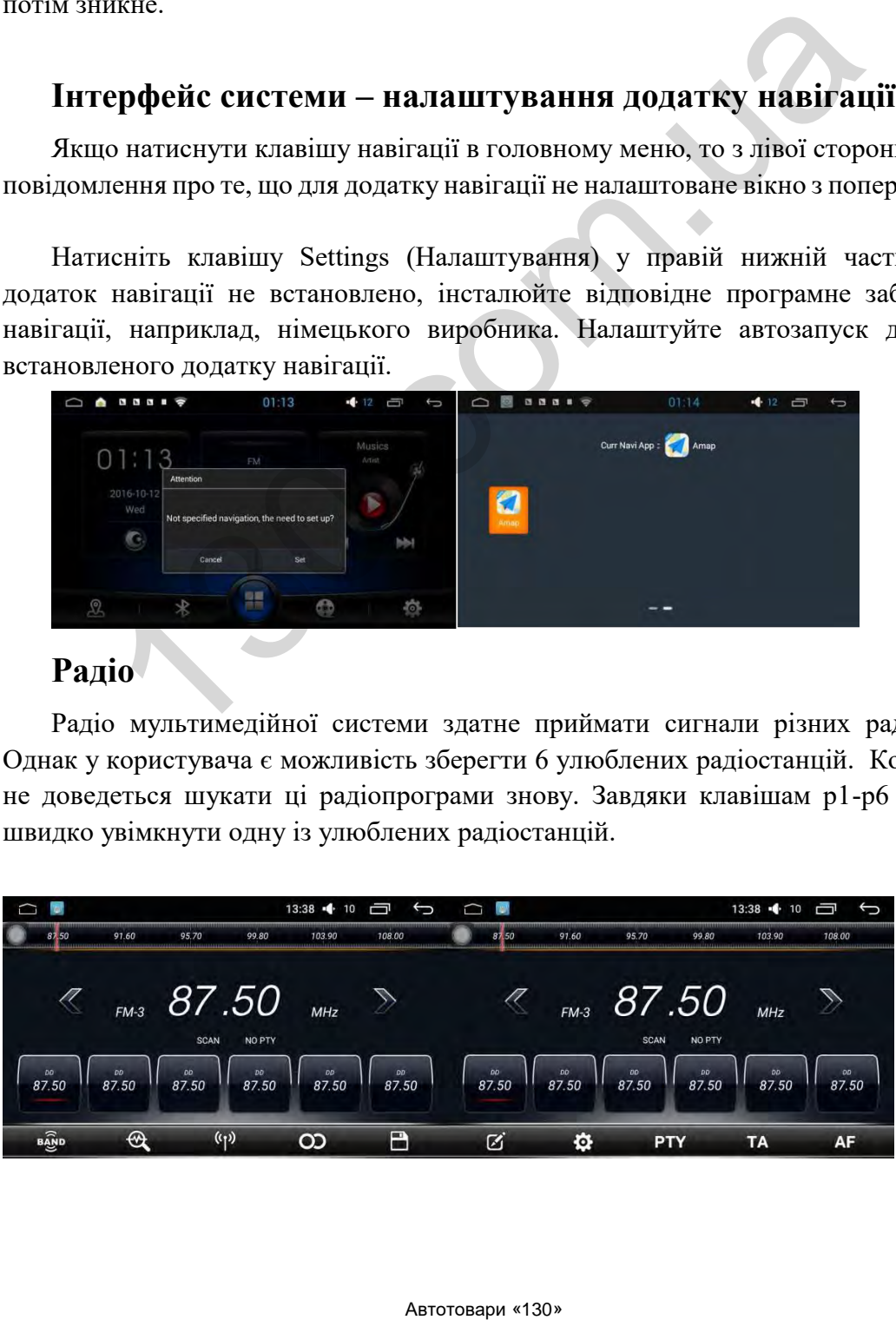

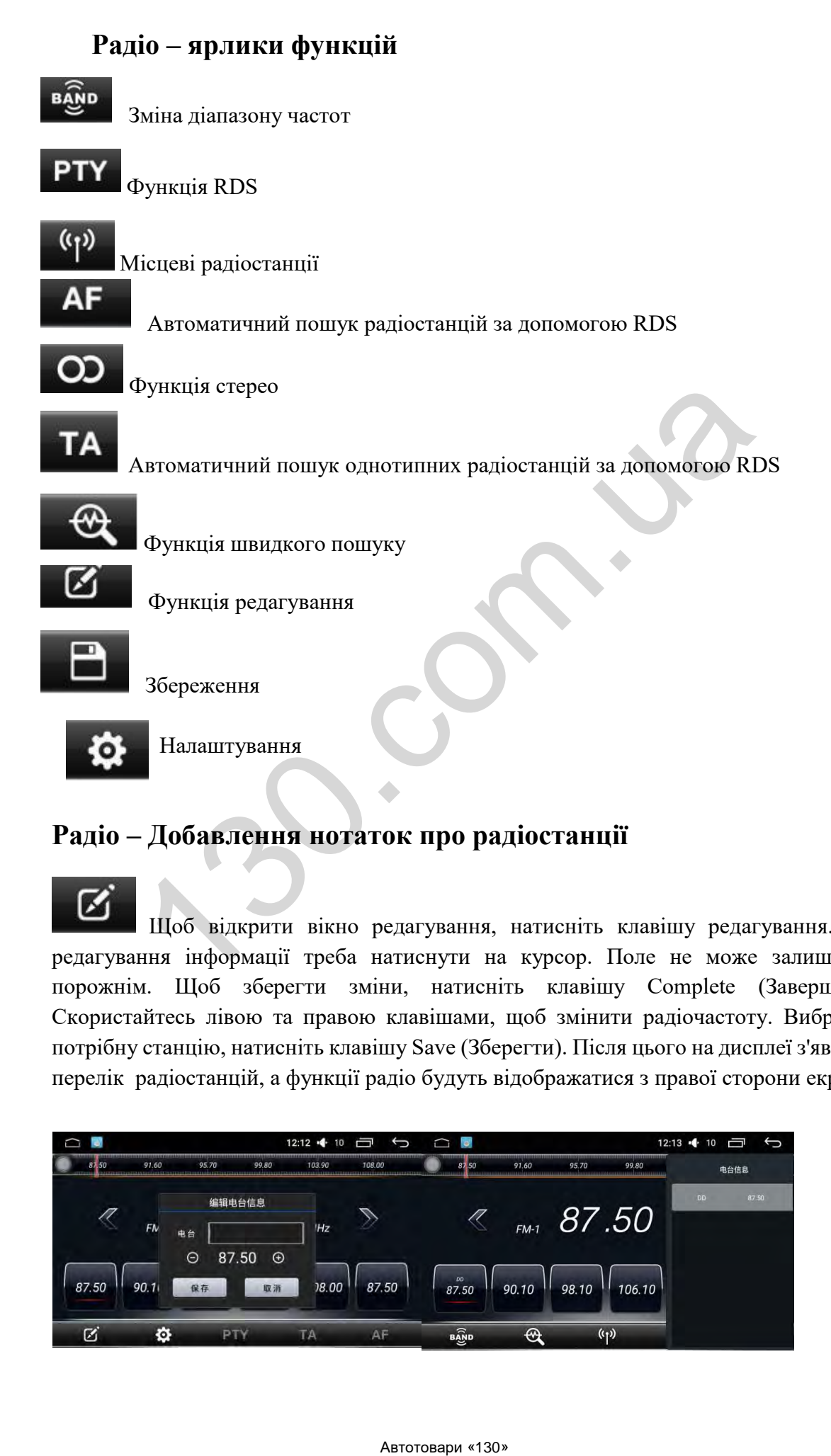

# **Радіо – Добавлення нотаток про радіостанції**

 Щоб відкрити вікно редагування, натисніть клавішу редагування. Для редагування інформації треба натиснути на курсор. Поле не може залишатися порожнім. Щоб зберегти зміни, натисніть клавішу Complete (Завершити). Скористайтесь лівою та правою клавішами, щоб змінити радіочастоту. Вибравши потрібну станцію, натисніть клавішу Save (Зберегти). Після цього на дисплеї з'явиться перелік радіостанцій, а функції радіо будуть відображатися з правої сторони екрану.

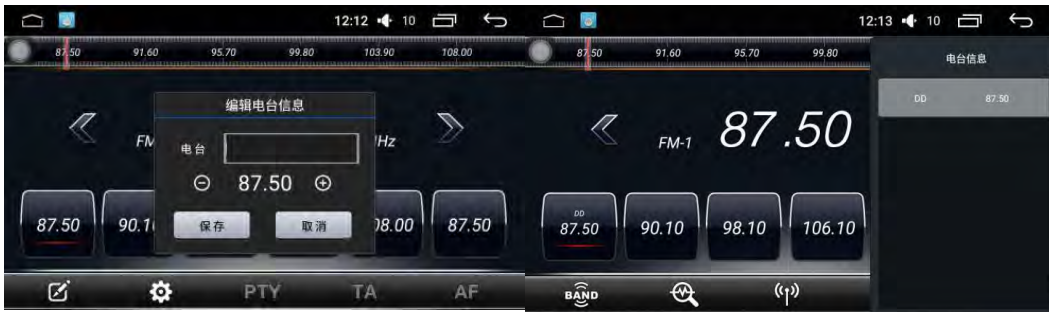

# **Радіо – редагування та видалення інформації**

 $\circledcirc$ Відкрийте прихований список інформації. Виберіть елементи, які потрібно редагувати, перетягуючи їх у ліву сторону. На дисплеї з'явиться функціональна клавіша. Натисніть клавішу Edit (Редагувати), щоб відкрити вікно редагування, де можна редагувати частоту та назву раніше збережених радіостанцій.

Якщо користувач натискає у переліку клавішу Delete (Видалити), інформація про радіостанцію зберігається в базі даних.

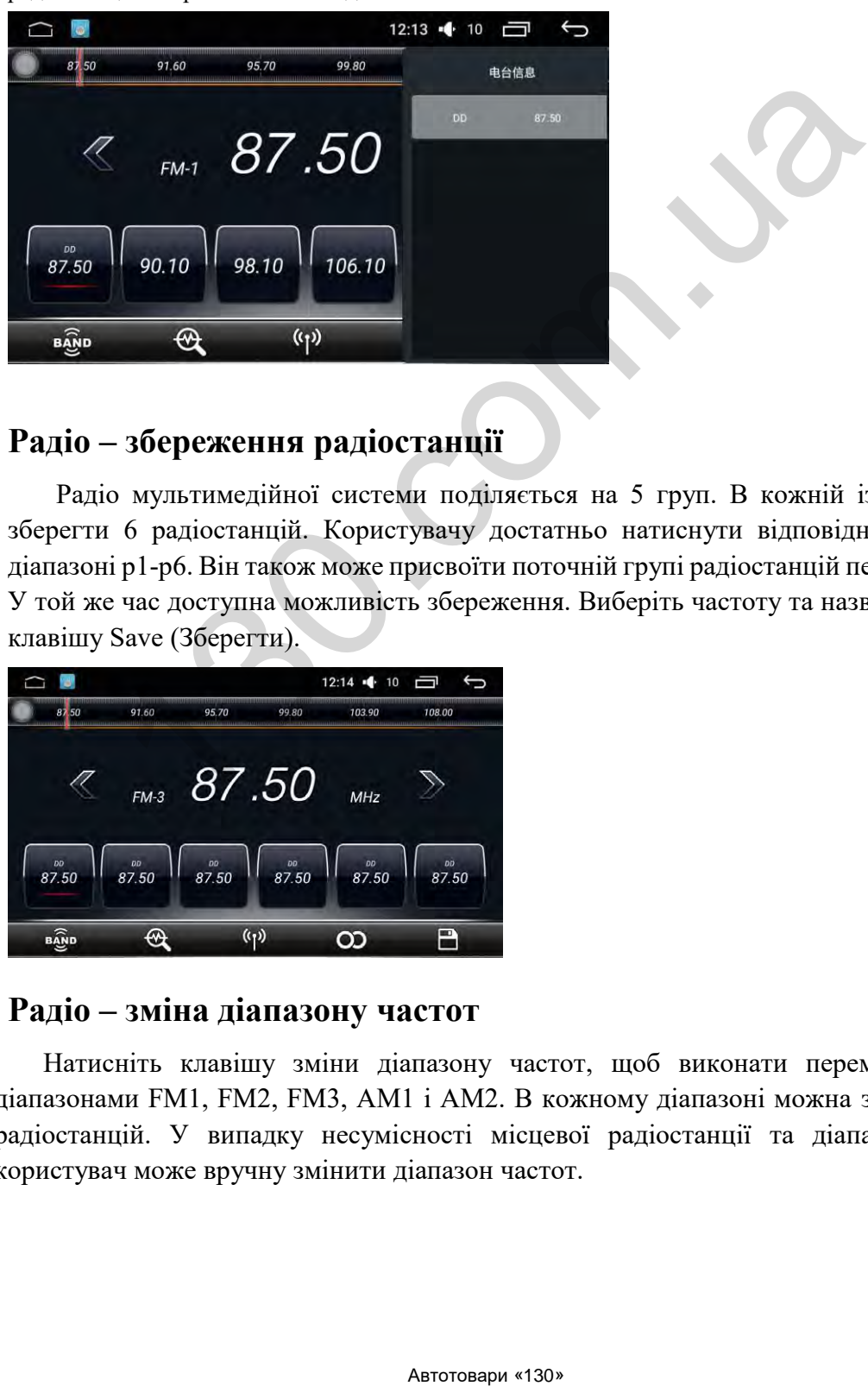

# **Радіо – збереження радіостанції**

Радіо мультимедійної системи поділяється на 5 груп. В кожній із них можна зберегти 6 радіостанцій. Користувачу достатньо натиснути відповідну клавішу в діапазоні p1-p6. Він також може присвоїти поточній групі радіостанцій певну клавішу. У той же час доступна можливість збереження. Виберіть частоту та назву і натисніть клавішу Save (Зберегти).

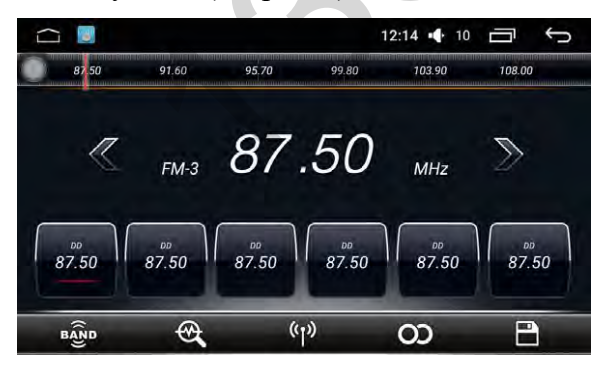

#### **Радіо – зміна діапазону частот**

Натисніть клавішу зміни діапазону частот, щоб виконати перемикання між діапазонами FM1, FM2, FM3, AM1 і AM2. В кожному діапазоні можна зберегти до 6 радіостанцій. У випадку несумісності місцевої радіостанції та діапазону частот користувач може вручну змінити діапазон частот.

![](_page_6_Picture_0.jpeg)

# **Радіо – пошук радіостанцій**

Натисніть клавішу Auto search (Автоматичний пошук), щоб розпочати пошук радіостанцій по всіх діапазонах радіочастот.

![](_page_6_Picture_73.jpeg)

![](_page_6_Picture_4.jpeg)

Довге натискання — сканування радіочастот у напрямку збільшення, коротке натискання — значення частоти збільшується.

![](_page_6_Picture_6.jpeg)

Довге натискання — сканування радіочастот у зворотному напрямку, коротке натискання — значення частоти зменшується.

#### **Радіо — налаштування**

Щоб перейти в меню налаштувань, натисніть клавішу Settings (Налаштування). В цьому меню можна налаштувати діапазони радіочастот AM і FM, перемикач RDS та зону радіолінії. Користувач, зокрема, може деактивувати функцію чутливості радіочастот в умовах відкритого простору.

![](_page_7_Picture_41.jpeg)

### **Радіо — відновлення заводських налаштувань**

Якщо налаштування діапазонів радіочастот AM і FM, перемикача RDS та зони радіолінії не влаштовують, Ви можете виконати відновлення заводських налаштувань..

![](_page_7_Picture_42.jpeg)

# **Автомобіль — налаштування аудіосистеми**

鸓 В меню аудіосистеми користувач має можливість виконати налаштування еквалайзера, перемикача підсилювача та інших опцій.

![](_page_7_Picture_43.jpeg)

**Автомобіль — загальні налаштування**

養 В меню загальних налаштувань Ви можете налаштувати основні характеристики автомобіля, враховуючи свої особисті звички.

![](_page_8_Picture_1.jpeg)

#### **Особливості**:

- 1. Активація меню завантажень будь-якою клавішею: натисніть на сенсорному екрані будь-яку клавішу, щоб перейти до меню завантажень;
- 2. Налаштування гальма: відтворення відео за допомогою управління ручним гальмом;
- 3. Автоматична активація функції навігації: меню завантаження автоматично активовує функції навігації;
- 4. Дзеркало заднього виду: дзеркальне відображення зображення;
- 5. Ефект ревербації: поступове затухання вхідного сигналу;
- 6. Рівень гучності за замовчуванням: рівень гучності встановлюється автоматично;
- 7. Рівень потужності за замовчуванням: рівень потужності встановлюється автоматично;
- 8. GPS: керування фоновим звуком при звучанні сигналу навігації;
- 9. Коефіцієнт поєднання: керування розміром фонового звуку при звучанні сигналу навігації;
- 10. Зворотня ревербація: керування швидкістю ревербації фонового звуку;
- 11. Налаштування додатку навігації: налаштування виклику карти навігації;
- 12. Положення дверей водія: положення залежить від ситуації.

# **Налаштування автомобіля – інформація про GPS**

 На дисплеї інформації про GPS відображаються основні дані розташування автомобіля. Система GPS підтримується двухмодульним пристроєм. Автоматичний перемикач синхронізації визначає час синхронізації супутника та зупиненого автомобіля. **ИВОСТ1:**<br>
—<br>
Ивция менно завантажень будь-якою клавішею: натисити и<br>
ні будь-яку клавішу, шоб перейти до меню завантажень:<br>
—<br>
митування активація функції напітації: меню завантаження;<br>
мом;<br>
мом;<br>
— вовування активація

![](_page_9_Picture_0.jpeg)

# **Автомобіль – заводські налаштування**

 Мультимедійна система дозволяє вносити зміни в заводські налаштування. Для цього потрібно ввести правильний код захисту. Щоб забезпечити правильну роботу автомобіля та мультимедійної системи рекомендуємо все ж не змінювати налаштування користувача.

![](_page_9_Figure_3.jpeg)

# **DVD – відтворення**

Вставте DVD-диск у слот. Дочекайтесь, коли він буде відтворений. Для керування відеопрогравачем використовуйте функціональні клавіші, розташовані в нижній та правій частині. Крім того, для перегляду поточної сторінки Ви можете перемістити нижній перелік функцій. Функціональні клавіші в такому випадку не зникають.

![](_page_10_Picture_0.jpeg)

# **DVD – функціональні клавіші**

![](_page_10_Figure_2.jpeg)

# **DVD – налаштування зображення**

Натисніть клавішу налаштування зображення, щоб налаштувати яскравість, насиченість кольору, контрастність і т. д. Для цього перемістіть повзунок відповідного індикатора або відразу натисніть на потрібне значення параметра. Всі зміни налаштувань будуть автоматично зберігатися в системі.

# **DVD – налаштування звуку**

Натисніть клавішу налаштування звуку, щоб відкрити спливаюче вікно налаштувань звуку. У цьому вікні доступно безліч параметрів звуку. Налаштувати звуковий ефект також можна на сторінці налаштувань звуку автомобільної системи. Всі налаштування користувач може здійснювати відповідно до власних уподобань.

# **DVD – налаштування відтворення треків**

Натисніть клавішу вибору треку. Після цього з'явиться вікно вводу. Якщо

користувач, наприклад, хоче відтворити трек №12, йому необхідно натиснути цифру 1 та цифру 2, а потім клавішу OK. Після цього розпочнеться відтворення вказаного треку. Якщо введено неправильний трек, натисніть клавішу Delete (Видалити).

![](_page_11_Picture_1.jpeg)

![](_page_12_Picture_89.jpeg)

# **CD – інтерфейс відтворення**

Якщо Ви вставите CD-диск, на дисплеї мультимедійної системи з'явиться інтерфейс відтворення. Функціональні клавіші відтворення CD та DVD-дисків виконують однакові функції.

# **DVD – плейлист**

List

Натисніть клавішу List (Список), щоб перейти до інтерфейсу списку. З лівої сторони знаходиться перелік папок, а з правої сторони – поточна папка під переліком треків. Ви можете переміщати перелік вгору чи вниз. Щоб відтворити трек, просто клацніть по ньому двічі. Ви можете змінити вигляд списку, натиснувши клавішу у нижній частині сторінки. Settings<br> **Ели Settings**<br> **Ели Велияте СО-лиск, на дисплей мультимедийной систем**<br>
• відтворення. Функціональні клавіші відтворення СО та<br>
ть однакові функції.<br> **Ели вожете премійних перенів видом** сторони – поточна папка

# **Функція Bluetooth**

Перш, ніж почати використовувати функцію Bluetooth, необхідно підключити телефон до мультимедійної системи через Bluetooth.

- 1. Увімкніть Bluetooth на телефоні та мультимедійній системі. Налаштуйте телефон на сканування всіх доступних підключень.
- 2. Дочекайтесь, коли на дисплеї телефона з'явиться перелік доступних підключень. Виберіть потрібну мережу та введіть пароль безпеки. Як правило, треба вводити стандартний пароль 0000. Якщо пароль введений вірно, відбудеться підключення до мережі.

![](_page_13_Picture_0.jpeg)

# **Bluetooth – налаштування**

В меню налаштувань Bluetooth відображається назва пристрою Bluetooth та пароль підключення. За бажанням користувач може змінити код безпеки. Функція автоматичної відповіді дозволяє відповісти на вхідний дзвінок, не натискаючи жодних клавіш. Клавіша Bluetooth reset (Скидання Bluetooth) дає змогу видалити всю інформацію про налаштування та відновити заводські налаштування.

![](_page_14_Picture_134.jpeg)

#### **Bluetooth – синхронізація телефонної книги**

Мультимедійна система підтримує функцію синхронізації телефонної книги. Це дозволяє переглядати перелік контактів на дисплеї мультимедійної системи. Щоб виконати синхронізацію, необхідно:

- 1. Натисніть клавішу завантаження телефону. На дисплеї телефонного пристрою з'явиться вікно, в якому треба надати доступ до телефонної книги.
- 2. Дочекайтесь, коли на дисплеї мультимедійної системи з'явиться вікно з повідомленням про завершення завантаження. Натисніть клавішу Save (Зберегти).

# **Bluetooth – запис дзвінків**

Перелік записів телефонних дзвінків доступний на сторінці, фото якої зображено нижче. Ці записи доступні під час підключення телефону до мультимедійної системи. В залежності від часу здійснення дзвінків, вони можуть сортуватися від останнього до першого, по категоріях вхідних, вихідних і пропущених дзвінків.

![](_page_14_Picture_135.jpeg)

# **Bluetooth – відтворення аудіофайлів**

Ви можете відтворювати аудіофайли, завантажені на телефон, а також регулювати гучність через мультимедійну систему. Для цього потрібне стабільне Bluetoothз'єднання пристроїв.

![](_page_15_Picture_2.jpeg)

**Bluetooth – пошук пристроїв** 

![](_page_15_Picture_47.jpeg)

 Натисніть клавішу Search (Пошук), щоб відшукати всі найближчі пристрої Bluetooth та показати їх у вигляді списку. Виберіть потрібний пристрій, натисніть на його назву, щоб підключитися до нього.

# Link

Натисніть клавішу Link (Посилання), щоб виконати підключення до обраного пристрою Bluetooth. Для підключення до деяких пристроїв знадобиться код безпеки. Про вдале чи невдале підключення пристрою буде свідчити відповідний ярлик.

#### **Налаштування системи**

Щоб перейти до налаштувань мультимедійної системи, необхідно натиснути клавішу Settings (Налаштування). У цьому меню можна налаштувати час, мову інтерфейсу і т. д. Однак рекомендуємо не вносити значних змін у налаштування, щоб забезпечити нормальну роботу мультимедійної системи.

![](_page_16_Picture_69.jpeg)

#### **Налаштування – мережа та бездротова мережа**

WI-FI: Натисніть перемикач управління WI-FI, щоб активувати функцію WI-FI. Всі доступні точки підключення до WI-FI будуть відображатися з правої сторони. Натисніть на назву потрібної точки, щоб підключитися до неї.

Мультимедійна система підтримує такі функції: VPN, спільне використання мережі та портативні точки доступу. У цьому меню користувач може підключитися або налаштувати точки доступу WI-FI.

![](_page_17_Picture_38.jpeg)

## **Налаштування пристрою**

Дисплей: В меню налаштування дисплею Ви можете налаштувати яскравість екрану, вибрати шпалери, встановити розмір шрифту та час автоматичного вимкнення екрану.

![](_page_17_Picture_39.jpeg)

Додаток: В меню налаштувань додатків Ви можете переглядати та керувати об'ємом пам'яті мультимедійної системи й внутрішнього пристрою. Щоб завантажити перелік додатків, видалити чи зупинити роботу встановленої зовнішньої програми, натисніть іконку цієї програми, відшукайте потрібну функціональну клавішу у спливаючому меню та натисніть її.

![](_page_18_Picture_42.jpeg)

# **Персональні налаштування**

Інформація про розташування та права користування: В меню налаштування інформації про розташування та права користування Ви можете налаштувати розташування супутника GPS. Це допоможе отримувати актуальну інформацію про поточне місцезнаходження. Використання функції налаштування розташування супутника GPS забезпечує правильне застосування функції навігації.

![](_page_18_Picture_43.jpeg)

Безпека: В цьому меню Ви можете налаштувати обмеження для встановлення зовнішніх програм. У випадку встановлення сторонньої програми необхідно прийняти невідомий ресурс, а лише після цього переходити до інсталяції додатку.

![](_page_19_Picture_52.jpeg)

#### **Налаштування – система**

Дата та час: налаштуйте час системи. Робити це необхідно тоді, коли можна забезпечити автоматичний доступ до мережі. Так вдасться налаштувати правильний режим часу.

Інформація про мультимедійну систему: в цьому розділі меню доступна інформація про програмне забезпечення та встановлені додатки.

![](_page_19_Picture_53.jpeg)

#### **Навчання клавіш рульового керма**

Якщо на кермі Вашого автомобіля наявні клавіші, Ви можете виконати процедуру їх навчання. Така процедура складається з наступних етапів:

1. на рульовому кермі виконайте довге натискання клавіші, навчання якої бажаєте виконати;

![](_page_20_Picture_0.jpeg)

2. далі перевірте на дисплеї мультимедійної системи, чи натиснута клавіша. Не відпускайте натиснуту кнопку доти, доки під нею не з'явиться цифрове значення, яке вказує на рівень опору;

![](_page_20_Figure_2.jpeg)

3. виконайте перші два кроки, аби провести процедуру навчання для інших клавіш керма. Після того натисніть клавішу Save (Зберегти) (ця клавіша може виконувати тільки функцію навчання).

![](_page_21_Figure_0.jpeg)

# **Рульове кермо – функціональні клавіші**

![](_page_21_Figure_2.jpeg)

# **Налаштування логотипу автомобіля**

Щоб встановити логотип Вашого автомобілю, перейдіть на відповідну сторінку меню. Мультимедійна система підтримує функцію завантаження логотипу із зовнішніх пристроїв.

![](_page_22_Picture_0.jpeg)

Роздільна здатність логотипу має становити або перевищувати 800x480 пікселів. Файл логотипу можна завантажити із SD-карти або USB-пристрою.

![](_page_22_Picture_45.jpeg)

# **Меню файлового менеджеру**

Файловий менеджер дозволяє переглядати та керувати всіма файлами, завантаженими на мультимедійну систему. З лівої сторони дисплею знаходиться

кореневий каталог файлів. Щоб скопіювати або перемістити файл, виділіть його. Після цього під ним з'являться функціональні клавіші. Виберіть місце, куди має бути переміщений файл. Натисніть відповідну клавішу, щоб завершити дію.

![](_page_23_Figure_1.jpeg)

**Файловий менеджер – функціональні клавіші**

![](_page_23_Figure_3.jpeg)

**Менеджер сенсорного екрану**

Клавіша Display (Дисплей)

Плаваюча клавіша в менеджері сенсорного екрану оснащена кількома ярликами, якими легко керувати. Якщо Вам потрібно показати плаваючу клавішу, перейдіть до менеджера сенсорного екрану, щоб відкрити пункт меню, де можна налаштувати опції клавіші дисплею.

#### **Меню завантаження**

Налаштуйте відображення плаваючої клавіші меню завантаження, щоб вона автоматично з'являлась на дисплеї мультимедійної системи. Завдяки цьому Вам не доведеться кожного разу переходити до менеджера сенсорного екрану, щоб активувати її. Ви можете приховати плаваючі клавіші меню відео, навігації та інших функцій. Мультимедійна система дозволяє також налаштувати використання прихованої функції пов'язаних додатків.

#### **Розмір клавіш**

Використовуючи менеджер сенсорного екрану, Ви можете змінювати розмір плаваючих клавіш відповідно до власних побажань.

#### **Налаштування прозорості**

Використовуючи менеджер сенсорного екрану, Ви можете стикнутися з ситуацією, коли плаваюча клавіша зливається із заднім фоном. У такому випадку скористайтеся клавішею Transparency adjustment (Налаштування прозорості), аби змінити рівень прозорості плаваючої клавіші.

![](_page_24_Picture_7.jpeg)

# **Музичний плеєр – плейлист**

Перейти до головного меню музичного плеєра можна з головного меню або за допомогою іконки інтерфейсу додатку. Якщо на музичному плеєрі не відтворюється жоден трек, на дисплеї відкриється плейлист.

Натисніть клавішу All List (Весь перелік), щоб показати на дисплеї всі пісні, завантажені на зовнішні та внутрішні носії.

 Натисніть клавішу Folder list (Перелік папок), щоб показати на дисплеї інформацію про всі папки з піснями, що зберігаються на зовнішніх та внутрішніх носіях.

![](_page_25_Picture_57.jpeg)

Натисніть клавішу Singer list (Перелік виконавців), щоб показати інформацію про виконавця пісні, що зараз відтворюється.

 $\bullet$ Натисніть клавішу Album list (Перелік альбомів), щоб показати інформацію про альбом, що зараз відтворюється.

![](_page_25_Picture_3.jpeg)

#### **Музичний плеєр – особливості інтерфейсу відтворення**

Виберіть із переліку треків пісню, яку хочете прослухати. Двічі натисніть на неї, щоб відкрити інтерфейс відтворення. Тут відображається основна інформація про трек, що відтворюється, та основні клавіші керування. Для виконання потрібної дії натисніть відповідну клавішу. Ви також можете здійснювати пришвидшене перемотування треку назад і вперед.

# **Музичний плеєр – інтерфейс відтворення**

За допомогою жестів Ви можете переключатися між поточним треком і

спектральним відображенням. Це дає Вам змогу насолоджуватися тривимірним відображенням. Щоб активувати функцію пошуку в Інтернеті або показати файл пісні на екрані, достатньо доторкнутися до дисплею мультимедійної системи.

![](_page_26_Picture_1.jpeg)

#### **Відеоплеєр**

Відеоплеєр мультимедійної системи розпізнає всі відеофайли, завантажені на внутрішні та зовнішні носії. Відеоплеєр підтримує основні відео-формати, серед яких mp4, avi, wmv, rmvb, flv, mkv, mov, ts та інші. Інтерфейс зачаровує своєю простотою та унікальністю. Відеоплеєр надає безліч можливостей для декодування та забезпечує відтворення відео у високій чіткості.

![](_page_26_Picture_4.jpeg)

# **Відеоплеєр – плейлист**

У плейлисті Ви можете переглядати перелік відеофайлів на обраному з лівої сторони дисплея носії.

![](_page_27_Picture_0.jpeg)

# **Відеоплеєр – інтерфейс**

В інтерфейсі плейлиста відеоплеєра Ви можете вибрати файл, який бажаєте переглянути. Клацніть на нього, щоб відтворити його. В інтерфейсі відеоплеєра можна побачити назву відео-файлу та індикатор процесу. Для швидкого перемотування назад і вперед перетягуйте індикатор вліво чи вправо. Доторкніться до інтерфейсу відеоплеєра, щоб активувати повноекранний режим.

# **Відеоплеєр – функція "Картинка в картинці"**

Натисніть клавішу Picture in picture (функція "Картинка в картинці"), щоб зменшити інтерфейс відеоплеєра, а потім накласти на інший інтерфейс додатку. Натисніть клавішу Full-screen (Повноекранний режим), зображення у верхньому правому куті, щоб вибрати розмір відео. Функція "Картинка в картинці" дає Вам змогу переглядати відео і одночасно працювати з іншими додатками.

![](_page_27_Picture_5.jpeg)

Функція "Картинка в картинці"

#### **Вид спереду – інтерфейс відображення**

Натисніть клавішу Front view (Вид спереду), щоб бачити передню частину автомобіля в режимі реального часу. Дана функція підвищує безпеку руху та полегшує парковання. В меню заводських налаштувань Ви можете скасувати режим заднього виду, керувати деактивацією негативного відеозображення, налаштувати автоматичний перехід до режиму переднього виду, щоб побачити периферійне середовище. Після перегляду система здійснює автоматичний вихід із режиму переднього виду, відновлюючи нормальний режим роботи автомобіля.

![](_page_28_Picture_0.jpeg)

**Автомобіль — налаштування еквалайзера**

![](_page_28_Picture_2.jpeg)

 Натисніть клавішу Sound (Звук), щоб перейти на сторінку меню Adjust Sound Mode (Налаштування звукового режиму). Тут Ви можете встановити попередньо налаштований звуковий ефект або самостійно налаштувати звуковий ефект, змінюючи положення відповідного повзунка.

![](_page_28_Figure_4.jpeg)

![](_page_28_Picture_5.jpeg)

Натисніть клавішу Sound field (Звукове поле), щоб перейти на сторінку меню Adjustment sound field (Налаштування звукового поля). Тут Ви можете встановити попередньо налаштований режим звукового поля або самостійно змінити

положення точки, щоб налаштувати звуковий вихід. Наприклад, точка, зображена на малюнку, зміщена дещо у бік водійського сидіння. Це означає, що звуковий ефект буде більш сильніше відчуватися з позиції водія, ніж в інших позиціях.

![](_page_29_Figure_1.jpeg)

# **Інтерфейс перегляду зображень**

Функція перегляду зображень дозволяє переглядати зображення всіх форматів, завантажені на зовнішні та внутрішні пристрої. За допомогою цієї функції Ви можете встановити шпалери.

![](_page_29_Picture_53.jpeg)

# **Робота із зображеннями**

Натисніть будь-яку клавішу дисплею, щоб перейти до режиму перегляду, як показано на малюнку нижче. В цьому режимі доторкніться двічі до дисплею, щоб збільшити чи зменшити зображення. Далі доторкніться до дисплею, аби приховати

функціональну клавішу. Переміщуйте зображення вгору або вниз, роблячи відповідні жести.

![](_page_30_Picture_1.jpeg)

![](_page_30_Picture_2.jpeg)

Шпалери: встановлення поточного зображення в якості шпалер

![](_page_30_Picture_4.jpeg)

Попереднє зображення: повернення до попереднього зображення

![](_page_30_Picture_6.jpeg)

Відтворення/Пауза: запуск слайдшоу зображень

Наступне зображення: перехід до наступного зображення

![](_page_30_Picture_9.jpeg)

Поворот зображення: поворот зображення у різні сторони

# **Відповіді на найпопулярніші запитання**

# *1. Що робити, якщо не вдається підключити мобільний телефон до мультимедійної системи через Bluetooth?*

Можливо, Ви забули активувати функцію Bluetooth. У такому випадку вимкніть Bluetooth на мобільному телефоні, а потім знову увімкніть та виконайте пошук доступних підключень. Якщо це не допомогло, натисніть клавішу Bluetooth reset (Скидання Bluetooth), а через кілька секунд повторіть спробу підключення. Автотовари «130» 130.com.ua

# *2. Чому не вдається відтворити музику через Bluetooth?*

Перевірте рівень гучності на підключеному телефоні.

#### *3. Чому після натискання клавіші телефонної книги не розпочинається її завантаження?*

Перевірте підключення Bluetooth. Натисніть клавішу телефонної книги. На дисплеї з'явиться запит про підтвердження завантаження телефонних контактів. Підтвердіть його та дочекайтесь закінчення процесу завантаження.

# *4. Чому не вдається оновити назву підключення Bluetooth?*

Назва підключення Bluetooth після зміни не оновлюється відразу. Від'єднайте пристрої, а потім знову виконайте їх підключення.

#### *5. Чому не оновлюються дані на SD-карті або USB-пристрої, що підключається вперше?*

Коли Ви підключаєте пристрій, мультимедійна система виявляє його та сканує дані на ньому. Якщо на носії зберігається великий об'єм файлів, то період сканування може тривати від декількох секунд до однієї хвилини. Коли ж оновлення даних не відбувається, переконайтесь, що пристрій виявлений (Для цього перевірте, чи з'явився у каталозі файлів відповідний ярлик пристрою. Якщо ні, від'єднайте та знову підключіть пристрій. Крім того, перевірте саму мультимедійну систему).

#### *6. Чому на дисплеї відображається некоректна назва файлу?*

Назва треку не співпадає із назвою файлу. Якщо метод кодування пісні не є загальнопоширеним і не відповідає кодуванню на мові, на якій написана назва треку, то некоректне відображення є помилкою коду відображення.  $\alpha$  треку не співпадає із назвою файгу. Якщо метод кодуванно на мові, на якій написана<br>поширенним і не відповідає кодуванню на мові, на якій написана<br>катне відображення с помилкою коду відображення.